# Managed SimpleIO DLL Documentation

# Contents

| Unn | nana   | ged vs. Managed DLL and Their Requirements                 | 3  |
|-----|--------|------------------------------------------------------------|----|
| How | to L   | Jse Visual Studio to Find Which DLL Your Application Needs | 3  |
| Sam | ple (  | Code (C#) for a Managed Application                        | 5  |
| Sam | ple (  | Code (C++) for a Managed Application                       | 7  |
| Sim | ole IC | O API                                                      | 9  |
|     | Sun    | mmary:                                                     | 9  |
|     | 1.     | InitMCP2200                                                | 10 |
|     | 2.     | IsConnected                                                | 10 |
|     | 3.     | ConfigureMCP2200                                           | 11 |
|     | 4.     | fnRxLED                                                    | 12 |
|     | 5.     | fnTxLED                                                    | 13 |
|     | 6.     | fnHardwareFlowControl                                      | 14 |
|     | 7.     | fnULoad                                                    | 15 |
|     | 8.     | fnSuspend                                                  | 16 |
|     | 9.     | fnInvertUartPol                                            | 16 |
|     | 10.    | fnSetBaudRate                                              | 17 |
|     | 11.    | ConfigureIO                                                | 18 |
|     | 12.    | ConfigureIoDefaultOutput                                   | 19 |
|     | 13.    | SetPin                                                     | 20 |
|     | 14     | ClearPin                                                   | 20 |

| 15. | ReadPin               | 21 |
|-----|-----------------------|----|
| 16. | ReadPinValue          | 22 |
| 17. | WritePort             | 23 |
| 18. | ReadPort              | 23 |
| 19. | ReadPortValue         | 24 |
| 20. | SelectDevice          | 25 |
| 21. | GetSelectedDevice     | 26 |
| 22. | GetNoOfDevices        | 27 |
| 23. | GetDeviceInfo         | 27 |
| 24. | GetSelectedDeviceInfo | 28 |
| 25. | ReadEEPROM            | 29 |
| 26. | WriteEEPROM           | 30 |

# **Unmanaged vs. Managed DLL and Their Requirements**

The SimpleIO DLL comes in two different forms, managed or unmanaged. If the SimpleIO file has a "-UM" appended to its name, it is unmanaged and if a "-M" is appended, the DLL is managed. Older versions of this DLL that are named without any suffix are managed versions. The managed DLL requires that the .NET framework (v2.0 or higher) to be installed in order to work. The unmanaged version does not have this requirement, but it does require the Microsoft Visual C++ 2010 Redistributable Package to be installed. However, accessing the managed version of the DLL is a more simple process than accessing the unmanaged version. Before choosing one of these versions, it is important to know which version is the appropriate one to use for your project. In general, an unmanaged application uses the unmanaged DLL and vice-versa. This document will cover the use of the SimpleIO-M.dll library file. If you are unsure which version you need, you can use the following section below to determine this.

# How to Use Visual Studio to Find Which DLL Your Application Needs

If you are using Microsoft Visual Studio as your development tool, chances are that your program is managed by the .NET Framework. And likewise, if your development tool is not Visual Studio, it is likely your project is unmanaged. Either way, it is wise to be certain. To find out if your Visual Studio project is managed or unmanaged, left-click on the project in the "Solution Explorer" window and then click the "Project" menu item and select the "Properties" option.

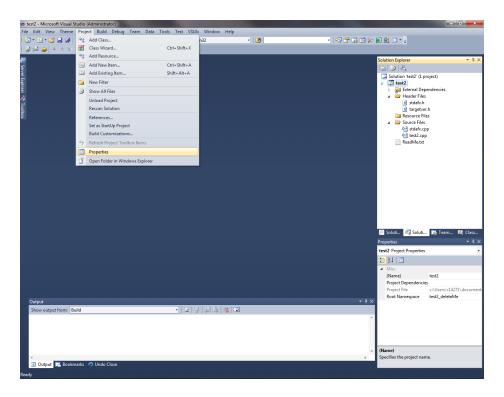

Once this is done, expand the "Configuration Properties" menu and then click on the general category. The "Common Language Runtime Support" option should be set to "No Common Language Runtime Support" if your project is unmanaged. If it is set to any other option then your project is managed. You should see something similar to what is shown below.

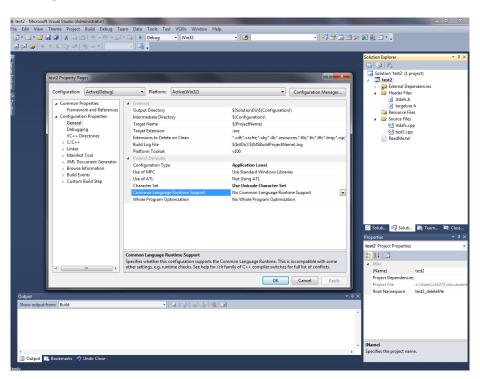

# Sample Code (C#) for a Managed Application

```
/*
                Microchip End User's License Agreement
 * MICROCHIP SOFTWARE NOTICE AND DISCLAIMER: You may use this software, and any
 * derivatives created by any person or entity by or on your behalf, exclusively
 * with Microchip's products. Microchip and its licensors retain all ownership
 * and intellectual property rights in the accompanying software and in all
 * derivatives hereto.
 * This software and any accompanying information is for suggestion only.
 * It does not modify Microchip's standard warranty for its products. You agree
 * that you are solely responsible for testing the software and determining its
 * suitability. Microchip has no obligation to modify, test, certify, or support
 * the software.
* THIS SOFTWARE IS SUPPLIED BY MICROCHIP "AS IS". NO WARRANTIES, WHETHER EXPRESS,
 * IMPLIED OR STATUTORY, INCLUDING, BUT NOT LIMITED TO, IMPLIED WARRANTIES OF
 * NON-INFRINGEMENT, MERCHANTABILITY, AND FITNESS FOR A PARTICULAR PURPOSE APPLY TO
 * THIS SOFTWARE, ITS INTERACTION WITH MICROCHIP'S PRODUCTS, COMBINATION WITH ANY
 * OTHER PRODUCTS, OR USE IN ANY APPLICATION.
 * IN NO EVENT, WILL MICROCHIP BE LIABLE, WHETHER IN CONTRACT, WARRANTY, TORT
 * (INCLUDING NEGLIGENCE OR BREACH OF STATUTORY DUTY), STRICT LIABILITY, INDEMNITY,
 * CONTRIBUTION, OR OTHERWISE, FOR ANY INDIRECT, SPECIAL, PUNITIVE, EXEMPLARY,
 * INCIDENTAL OR CONSEQUENTIAL LOSS, DAMAGE, FOR COST OR EXPENSE OF ANY KIND
 * WHATSOEVER RELATED TO THE SOFTWARE, HOWSOEVER CAUSED, EVEN IF MICROCHIP HAS
 * BEEN ADVISED OF THE POSSIBILITY OR THE DAMAGES ARE FORESEEABLE. TO THE FULLEST
 * EXTENT ALLOWABLE BY LAW, MICROCHIP'S TOTAL LIABILITY ON ALL CLAIMS IN ANY WAY
 * RELATED TO THIS SOFTWARE WILL NOT EXCEED THE AMOUNT OF FEES, IF ANY, THAT YOU
 * HAVE PAID DIRECTLY TO MICROCHIP FOR THIS SOFTWARE.
 * MICROCHIP PROVIDES THIS SOFTWARE CONDITIONALLY UPON YOUR ACCEPTANCE OF THESE TERMS
 */
using System;
using System.Collections.Generic;
using System.Text;
//STEP 1:
// Add the DLL as a reference to your project through "Project" -> "Add Reference"
    menu item within Visual Studio
using SimpleIO; //<--- Need to include this namespace</pre>
namespace ConsoleApplication1
    class Program
        static void Main()
            //Variables
```

```
const uint mcp2200_VID = 0x04D8;  //VID for MCP2200
const uint mcp2200_PID = 0x00DF;  //PID for MCP2200
             bool isConnected = false;
                                                          //Connection status of MCP2200
             //STEP 2: Make function call using class name
             //Initialize the MCP2200
             SimpleIOClass.InitMCP2200(mcp2200_VID, mcp2200_PID);
             //Check connection status
             isConnected = SimpleIOClass.IsConnected();
             if (isConnected == true)
             {
                 Console.WriteLine("The device is connected.\n");
             }
             else
             {
                 Console.WriteLine("The device is NOT connected.\n");
             }
        }
    }
}
```

# Sample Code (C++) for a Managed Application

```
/*
               Microchip End User's License Agreement
 * MICROCHIP SOFTWARE NOTICE AND DISCLAIMER: You may use this software, and any
 * derivatives created by any person or entity by or on your behalf, exclusively
 * with Microchip's products. Microchip and its licensors retain all ownership
 * and intellectual property rights in the accompanying software and in all
 * derivatives hereto.
 * This software and any accompanying information is for suggestion only.
 * It does not modify Microchip's standard warranty for its products. You agree
 * that you are solely responsible for testing the software and determining its
 * suitability. Microchip has no obligation to modify, test, certify, or support
 * the software.
 * THIS SOFTWARE IS SUPPLIED BY MICROCHIP "AS IS". NO WARRANTIES, WHETHER EXPRESS,
 * IMPLIED OR STATUTORY, INCLUDING, BUT NOT LIMITED TO, IMPLIED WARRANTIES OF
 * NON-INFRINGEMENT, MERCHANTABILITY, AND FITNESS FOR A PARTICULAR PURPOSE APPLY TO
 * THIS SOFTWARE, ITS INTERACTION WITH MICROCHIP'S PRODUCTS, COMBINATION WITH ANY
 * OTHER PRODUCTS, OR USE IN ANY APPLICATION.
 * IN NO EVENT, WILL MICROCHIP BE LIABLE, WHETHER IN CONTRACT, WARRANTY, TORT
 * (INCLUDING NEGLIGENCE OR BREACH OF STATUTORY DUTY), STRICT LIABILITY, INDEMNITY,
 * CONTRIBUTION, OR OTHERWISE, FOR ANY INDIRECT, SPECIAL, PUNITIVE, EXEMPLARY,
 * INCIDENTAL OR CONSEQUENTIAL LOSS, DAMAGE, FOR COST OR EXPENSE OF ANY KIND
* WHATSOEVER RELATED TO THE SOFTWARE, HOWSOEVER CAUSED, EVEN IF MICROCHIP HAS
 * BEEN ADVISED OF THE POSSIBILITY OR THE DAMAGES ARE FORESEEABLE. TO THE FULLEST
 * EXTENT ALLOWABLE BY LAW, MICROCHIP'S TOTAL LIABILITY ON ALL CLAIMS IN ANY WAY
 * RELATED TO THIS SOFTWARE WILL NOT EXCEED THE AMOUNT OF FEES, IF ANY, THAT YOU
 * HAVE PAID DIRECTLY TO MICROCHIP FOR THIS SOFTWARE.
 * MICROCHIP PROVIDES THIS SOFTWARE CONDITIONALLY UPON YOUR ACCEPTANCE OF THESE TERMS
 */
#include <stdlib.h>
#include <stdio.h>
using namespace System;
//STEP 1:
// Add the DLL as a reference to your project through "Project" -> "Add Reference"
    menu item within Visual Studio
using namespace SimpleIO;
                          //<--- Need to include this namespace
int main()
    //Variables
    const unsigned int mcp2200_VID = 0x04D8; //VID for MCP2200
    const unsigned int mcp2200 PID = 0x00DF; //PID for MCP2200
```

```
bool isConnected = false;
                              //Connection status of MCP2200
   //STEP 2: Make function call using class name
   //Initialize the MCP2200
   SimpleIOClass::InitMCP2200(mcp2200_VID, mcp2200_PID);
   //Check connection status
   isConnected = SimpleIOClass::IsConnected();
   if (isConnected == true)
   {
       printf("The device is connected.\n");
   }
   else
   {
       printf("The device is NOT connected.\n");
   return 0;
}
```

# Simple IO API

# **Summary:**

```
void SimpleIOClass::InitMCP2200 (unsigned int VendorID,
                                                 unsigned int ProductID)
bool SimpleIOClass::IsConnected()
bool SimpleIOClass::ConfigureMCP2200 (unsigned char IOMap,
                                                 unsigned long BaudRateParam,
                                                 unsigned int RxLEDMode,
                                                 unsigned int TxLEDMode,
                                                 bool FLOW,
                                                 bool ULOAD,
                                                 bool SSPND)
bool SimpleIOClass::SetPin(unsigned int pin)
bool SimpleIOClass::ClearPin(unsigned int pin)
int SimpleIOClass::ReadPinValue(unsigned int pin)
bool SimpleIOClass::ReadPin(unsigned int pin,
                                                 unsigned int *returnvalue)
bool SimpleIOClass::WritePort(unsigned int portValue)
bool SimpleIOClass::ReadPort(unsigned int *returnvalue)
int SimpleIOClass::ReadPortValue()
int SimpleIOClass::SelectDevice(unsigned int uiDeviceNo)
int SimpleIOClass::GetSelectedDevice()
unsigned int SimpleIOClass::GetNoOfDevices()
void SimpleIOClass::GetDeviceInfo(unsigned int uiDeviceNo,
                                                LPSTR strOutput)
void SimpleIOClass::GetSelectedDeviceInfo(LPSTR strOutput)
int SimpleIOClass::ReadEEPROM(unsigned int uiEEPAddress)
int SimpleIOClass::WriteEEPROM(unsigned int uiEEPAddress,
                                                 unsigned char ucValue)
```

# While ConfigureMCP2200 configures the device with one call, it may also be configured one parameter at a time:

```
const unsigned int TOGGLE = 3;
const unsigned int BLINKSLOW = 4;
const unsigned int BLINKFAST = 5;
```

# 1. InitMCP2200

```
Function:
      void SimpleIOClass::InitMCP2200 (unsigned int VendorID, unsigned int
                                   ProductID)
Summary:
      Configures the Simple IO class for a specific Vendor and product ID.
Description:
      Sets the Vendor and Product ID used for the project.
Precondition:
     None
Parameters:
      Vendor ID - Assigned by USB IF (www.usb.org)
      Product ID - Assigned by the Vendor ID Holder
Returns:
     none
Example:
      InitMCP2200 (0x4D8, 0x00DF);
Remarks:
     Call this function before any other calls to set the Vendor and Product
IDs.
```

# 2. IsConnected

```
Function:
   bool SimpleIOClass::IsConnected()

Summary:
   Checks with the OS to see if the current VID/PID device is connected

Description:
   Checks if a MCP2200 is connected to the computer and if so it returns true, otherwise the result will be false
```

```
Precondition:
   VID & PID must have been previously set via a call to InitMCP2200(VID,
   PID)
  Parameters:
   none
  Returns:
    true if the device is connected to the host.
    false if the device is not connected to the host.
  Example:
  <code>
   if (IsConnected ())
        lblStatusBar->Text = "Device connected";
    }
    else
        lblStatusBar->Text = "Device Disconnected";
  </code>
  Remarks:
   No actual communication with the end device is conducted. The function
    inquiries with the OS to see if the specified VID/PID has enumerated.
   3. ConfigureMCP2200
Function:
      bool SimpleIOClass::ConfigureMCP2200 (unsigned char IOMap,
                              unsigned long BaudRateParam,
                                          unsigned int RxLEDMode,
                                          unsigned int TxLEDMode,
                                          bool FLOW,
                                          bool ULOAD,
                                          bool SSPND)
```

# Precondition:

control

Description:

Configures the device.

Summary:

The Vendor and Product ID must have been specified by InitMCP2200().

Sets the default GPIO designation, baudrate, TX/RX Led modes, flow

```
Parameters:
```

IOMap - A byte which represents the input/output state of the pins
 (each bit may be either a 1 for input, and 0 for output.

BaudRateParam - the default communication baudrate

RxLEDMode - can take one of the constant values (OFF, ON, TOGGLE, BLINKSLOW, BLINKFAST) in order to define the behavior of the RX Led

OFF = 0; ON = 1; TOGGLE = 3; BLINKSLOW = 4; BLINKFAST = 5;

FLOW - This parameter establishes the default flow control method (false - no HW flow control, true - RTS/CTS flow control)

ULOAD - This parameter establishes if the pin is configured as USBCFG status.

SSPND - This parameter establishes if the pin is configured as SSPND status.

#### Returns:

Function returns true if the transmission is successful and returns false if the transmission fails.

#### Example:

#### Remarks:

None

# 4. fnRxLED

#### Function:

bool SimpleIOClass::fnRxLED (unsigned int mode)

#### Summary:

Configures the Rx LED mode. Rx LED configuration will be stored in NVRAM.

#### Description:

Sets the Rx Led mode to one of the possible values and it also sets the remaining of the relevant parameters (GPIO designation, baudrate, flow control, Tx Led) with the default values as they're assigned either at the call to the ConfigureMCP2200() or with the default values read back from the device itself

#### Precondition:

The Vendor and Product ID must have been specified by InitMCP2200().

#### Parameters:

mode (constant): OFF, TOGGLE, BLINKSLOW, BLINKFAST

#### Returns:

Returns true if the transmission is successful. Returns False if the transmission fails.

#### Example:

#### Remarks:

Error code is returned in SimpleIOClass::LastError()

# 5. fnTxLED

# Function:

# Summary:

Configures the Tx LED mode. Tx LED configuration will be stored NVRAM.

# Description:

Sets the Tx Led mode to one of the possible values and it also sets the remaining of the relavant parameters (GPIO designation, baudrate, flow

```
control, Tx Led) with the default values as they're assigned either at
      the call to the ConfigureMCP2200()or with the default values read back
      from the device itself
Precondition:
      The Vendor and Product ID must have been specified by InitMCP2200().
Parameters:
     mode (constant): OFF, TOGGLE, BLINKSLOW, BLINKFAST
Returns:
     Function returns true if the transmission is successful.
      Returns False if the transmission fails.
Example:
      if (fnTxLED (BLINKSLOW) == SUCCESS)
            lblStatusBar->Text = "Success";
      else
            lblStatusBar->Text = "Invalid command " +
      SimpleIOClass::LastError();
```

# 6. fnHardwareFlowControl

if the transmission fails.

Remarks:

Function returns true if the transmission is successful returns False

Error code is returned in SimpleIOClass::LastError()

```
Example:
      if (fnHardwareFlowControl(1) == SUCCESS)
            lblStatusBar->Text = "Success";
      else
            lblStatusBar->Text = "Invalid command " +
      SimpleIOClass::LastError();
Remarks:
      Error code is returned in SimpleIOClass::LastError()
   7. fnULoad
Function:
      bool SimpleIOClass::fnULoad(unsigned int onOff)
Summary:
      Configures the GP1 pin of the MCP2200 to show the status of the USB
      configuration
Description:
      When the GP1 is designated to show the USB configuration status, the
      pin will start low (during power-up or after reset) and it will go high
      after the MCP2200 is successfully configured by the host
Precondition:
     The Vendor and Product ID must have been specified by InitMCP2200()
Parameters:
     onOff -
                  1 - GP1 will reflect the USB configuration status
                  0 - GP1 will not reflect the USB configuration status (can
                  be used as GPIO)
Returns:
      Function returns true if the transmission is successful returns False
            if the transmission fails.
Example:
      if (fnULoad(1) == SUCCESS)
            lblStatusBar->Text = "Success";
      else
      lblStatusBar->Text = "Invalid command " + SimpleIOClass::LastError();
Remarks:
      Error code is returned in SimpleIOClass::LastError()
```

# 8. fnSuspend

```
Function:
      bool SimpleIOClass::fnSuspend(unsigned int onOff)
Summary:
      Configures the GPO pin of the MCP2200 to show the status of
      Suspend/Resume USB states
Description:
      When the GPO is designated to show the USB Suspend/Resume states, the
      pin will go low when the Suspend state is issued or will go high when
      the Resume state is on
Precondition:
      The Vendor and Product ID must have been specified by InitMCP2200()
Parameters:
      onOff -
                  1 - GPO will reflect the USB Suspend/Resume states
                  0 - GPO will not reflect the USB Suspend/Resume states (can
                  be used as GPIO)
Returns:
      Function returns true if the transmission is successful returns False
            if the transmission fails.
Example:
      if (fnSuspend(1) == SUCCESS)
            lblStatusBar->Text = "Success";
      else
            lblStatusBar->Text = "Invalid command " +
      SimpleIOClass::LastError();
Remarks:
      Error code is returned in SimpleIOClass::LastError()
```

# 9. fnInvertUartPol

```
Function:
    bool SimpleIOClass::fnInvertUartPol(unsigned int onOff)

Summary:
    Configures the MCP2200 to invert the UART polarity or not
```

```
Enables/disables the UART lines states:
            - Normal - Tx/Rx idle high; CTS/RTS active low
            - Inverted - Tx/Rx idle low; CTS/RTS active high
  Precondition:
      The Vendor and Product ID must have been specified by InitMCP2200()
  Parameters:
      onOff - 1 - Invert the UART polarity
             0 - Leave UART polarity in normal state
  Returns:
      Function returns true if the transmission is successful
      returns False if there the transmission fails.
  Example:
  <code>
      if (SimpleIOClass::fnInvertUartPol(1) == SUCCESS)
            lblStatusBar->Text = "Success";
      else
            lblStatusBar->Text = "Invalid command " +
            SimpleIOClass::LastError;
  </code>
  Remarks:
     Error code is returned in LastError
   10.fnSetBaudRate
Function:
     bool SimpleIOClass::fnSetBaudRate (unsigned long BaudRateParam)
Summary:
     Configures the device's default baudrate. The baudrate value will be
      stored in NVRAM.
Description:
      Sets the desired baudrate and it will store it into device's NVRAM.
Precondition:
      The Vendor and Product ID must have been specified by InitMCP2200().
Parameters:
```

BaudRateParam - the desired baudrate value

Description:

```
Returns:
      Function returns true if the transmission is successful and returns
      false if the transmission fails.
Example:
      if (fnSetBaudRate(9600) == SUCCESS)
           lblStatusBar->Text = "Success";
      else
            lblStatusBar->Text = "Invalid command " +
      SimpleIOClass::LastError();
Remarks:
      Error code is returned in SimpleIOClass::LastError()
   11. Configure IO
Function:
      bool SimpleIOClass::ConfigureIO (unsigned char IOMap)
Summary:
      Configures the GPIO pins for Digital Input, Digital Output
Description:
      GPIO Pins can be configured as Digital Input, Digital Output
Precondition:
      The Vendor and Product ID must have been specified by InitMCP2200.
Parameters:
      IOMap - a byte which represents a bitmap of the GPIO configuration
               a bit set to '1' will be a digital input
               a bit set to '0' will be a digital output
               MSB - - -
               GP7 GP6 GP5 GP4 GP3 GP2 GP1 GP0
Returns:
      Function returns true if the transmission is successful and returns
      false if the transmission fails.
```

Example:

else

if (ConfigureIO(0xA5) == SUCCESS)

SimpleIOClass::LastError();

lblStatusBar->Text = "Success";

lblStatusBar->Text = "Invalid command " +

```
Error code is returned in SimpleIOClass::LastError()
```

# 12. Configure Io Default Output

```
Function:
      bool SimpleIOClass::ConfigureIoDefaultOutput(
                                          unsigned char ucIoMap,
                                          unsigned char ucDefValue)
Summary:
      Configures the IO pins for Digital Input, Digital Output and also the
      default output latch value
Description:
      IO Pins can be configured as Digital Input, Digital Output
      The default output latch value is received as a parameter
Precondition:
      The Vendor and Product ID must have been specified by InitMCP2200.
Parameters:
      ucIoMap - a byte containing a bit-map used to set the GPIOs as either
                input or output
                1 - GPIO configured as input
                0 - GPIO configured as output
                GP7 GP6 GP5 GP4 GP3 GP2 GP1 GP0
      ucDefValue - the default value that will be loaded to the output latch
                   (effect only on the pins configured as outputs)
Returns:
      Function returns true if the transmission is successful and returns
      false if the transmission fails.
Example:
      if (ConfigureIoDefaultOutput(IoMap, DefValue) == SUCCESS)
            lblStatusBar->Text = "Success";
      else
            lblStatusBar->Text = "Invalid command " +
      SimpleIOClass::LastError();
Remarks:
      Error code is returned in SimpleIOClass::LastError()
```

# 13.SetPin

```
Function:
      bool SimpleIOClass::SetPin(unsigned int pin)
Summary:
      Sets the specified pin.
Description:
      Sets the specified pin to logic '1'.
Precondition:
      Must have previously been configured as an output via a ConfigureIO or
      ConfigureIoDefaultOutput call.
Parameters:
      pin - The pin number to set (0-7)
Returns:
      Function returns true if the transmission is successful and returns
      false if the transmission fails.
Example:
      if (SetPin (2))
            lblStatusBar->Text = "Success";
      else
            lblStatusBar->Text = "Invalid command " +
      SimpleIOClass::LastError();
Remarks:
      Error code is returned in SimpleIOClass::LastError()
```

# 14. Clear Pin

```
Function:
     bool SimpleIOClass::ClearPin(unsigned int pin)
Summary:
     Clears the specified pin.
Description:
```

```
Clears the specified pin to logic '0'.
```

#### Precondition:

Must have previously been configured as an output via a ConfigureIO or ConfigureIoDefaultOutput call.

#### Parameters:

```
pin - The pin number to set (0-7)
```

# Returns:

Function returns true if the transmission is successful returns False if the transmission fails.

# Example:

#### Remarks:

Error code is returned in SimpleIOClass::LastError()

# 15.ReadPin

#### Function:

#### Summary:

Reads the specified pin.

# Description:

Reads the specified pin and returns the value in returnvalue. If the pin has been configured as Digital Input, the return value will be either 0 or 1.

# Precondition:

Must have previously been configured as an input via a ConfigureIO or ConfigureIoDefaultOutput call.

# Parameters:

```
pin - The pin number to set (0-7) returnvalue - the value read on the pin (0 \text{ or } 1)
```

#### Returns:

```
Function returns true if the transmission is successful
returns False if the transmission fails.

Example:
<code>
    unsigned int rv;
    if (SimpleIOClass::ReadPin (0, &rv))
        lblStatusBar->Text = "Success";
    else
        lblStatusBar->Text = "Invalid command " +
        SimpleIOClass::LastError();
</code>

Remarks:
    Error code is returned in SimpleIOClass::LastError()
```

# 16. ReadPinValue

```
Function:
      int SimpleIOClass::ReadPinValue(unsigned int pin)
Summary:
      Reads the specified pin.
Description:
      Reads the specified pin and returns the value as the return value. If
      the pin has been configured as Digital Input, the return value will be
      either 0 or 1.
      if an error occurs, the function will return a value of 0x8000
Precondition:
     Must have previously been configured as an input via a ConfigureIO or
      ConfigureIoDefaultOutput call.
Parameters:
      pin - The pin number to set (0-7)
Returns:
      Function returns the read value of the pin and returns a value of
      0x8000 if an error occurs.
Example:
      unsigned int rv;
      if (SimpleIOClass::ReadPinValue(0) != 0x8000)
           lblStatusBar->Text = "Success";
      else
```

```
lblStatusBar->Text = "Invalid command " +
    SimpleIOClass::LastError();

Remarks:
    Error code is returned in SimpleIOClass::LastError().
```

# 17. WritePort

```
Function:
      bool SimpleIOClass::WritePort(unsigned int portValue)
Summary:
     Writes a value to the GPIO port.
Description:
      Writes the GPIO port. This provides a means to write all pins at once
      instead of one-at-a-time.
Precondition:
     Must have previously been configured as an input via a ConfigureIO or
      ConfigureIoDefaultOutput call.
Parameters:
      portValue - Byte value to set on the port.
Returns:
      Function returns true if the transmission is successful returns False
      if the transmission fails.
Example:
      if (SimpleIOClass::WritePort (0x5A))
           lblStatusBar->Text = "Success";
      else
            lblStatusBar->Text = "Invalid command " +
      SimpleIOClass::LastError();
Remarks:
      Pins configured for output returns the current state of the port.
      Pins configured as input read as one.
```

# 18. ReadPort

```
Function:
      bool SimpleIOClass::ReadPort(unsigned int *returnvalue)
Summary:
      Reads the GPIO port as digital input.
Description:
      Reads the GPIO port and returns the value in returnvalue. This
      provides a means to read all pins at once instead of one-at-a-time.
Precondition:
     Must have previously been configured as an input via a ConfigureIO or
      ConfigureIoDefaultOutput call.
Parameters:
     pin - The pin number to set (0-7)
      returnvalue - the value read on the pin (0 or 1)
Returns:
     Function returns true if the read is successful
      returns False if there the transmission fails.
Example:
      unsigned int rv;
      if (SimpleIOClass::ReadPort (&rv))
            lblStatusBar->Text = "Success";
      else
            lblStatusBar->Text = "Invalid command " +
      SimpleIOClass::LastError();
Remarks:
      Pins configured for output returns the current state of the port.
      Pins configured as input read as one.
```

#### 19. ReadPortValue

```
Function:
    int SimpleIOClass::ReadPortValue()

Summary:
    Reads the GPIO port as digital input.

Description:
```

Reads the GPIO port and returns the value of the port. This provides a mean to read all pins at once instead of one-at-a time. In case of an error the returned value will be 0x8000

#### Precondition:

Must have previously been configured as an input via a ConfigureIO or ConfigureIoDefaultOutput call.

# Parameters:

None

#### Returns:

Function returns true if the read is successful returns False if the transmission fails.

#### Example:

#### Remarks:

Pins configured for output returns the current state of the port. Pins configured as input read as one.

# 20.SelectDevice

#### Function:

int SimpleIOClass::SelectDevice(unsigned int uiDeviceNo)

#### Summary:

Selects one of the active devices in the system

# Description:

The function is used to select one of the detected devices in the system as the "active device"

#### Precondition:

At least one call to the InitMCP2200() is needed in order to have the DLL searching for the compatible devices. Also, in order to have the current number of devices in the system, call the IsConnected() function in order to update the number of connected devices available

# Parameters:

uiDeviceNo - the ID of the device we want to select (can have a value between 0 and (number of devices - 1)

```
Returns:
  Function returns 0 in case of selection success, otherwise it will return
      E WRONG DEVICE ID (-1) - for a device ID that is out of range
      E INACTIVE DEVICE (-2) - for an inactive device
Example:
<code>
 int iResult;
 iResult =SimpleIOClass::SelectDevice(1)//Assuming 2 devices are connected
 if (iResult == 0)
     lblStatusBar->Text = "Success";
  else
     lblStatusBar->Text = "Error selecting device";
</code>
Remarks:
 Call the IsConnected() prior to the call of this function
  in order to have the most recent number of devices that are present in
  the system.
```

#### 21.GetSelectedDevice

```
Function:
  int SimpleIOClass::GetSelectedDevice(void)
Summary:
 Returns the ID of the selected device
Description:
 The function returns the ID of the current selected device.
Precondition:
  At least one call to the InitMCP2200() is needed in order to have the DLL
 searching for the compatible devices.
Parameters:
 None
Returns:
 Function returns the ID of the current selected device. Its value can
  range from 0 to (number of devices - 1)
Example:
<code>
```

```
lblStatusBar->Text = SimpleIOClass::GetSelectedDevice();
</code>
Remarks:
   None
```

# 22. GetNoOfDevices

```
Function:
  unsigned int SimpleIOClass::GetNoOfDevices(void)
Summary:
  The function returns the number of available devices present in the
 system
Description:
  The function returns the number of HID devices that have the given
 VID/PID which are connected in the system.
Precondition:
  At least one call to the InitMCP2200() is needed in order to have the DLL
  searching for the compatible devices. Also, in order to have the
  current number of devices in the system, call the IsConnected() function
  in order to update the number of connected devices available.
Parameters:
 None
Returns:
  Function returns the number of HID devices with the given (as parameters
 Of InitMCP2200() function) VID/PID
Example:
<code>
  SimpleIOClass::IsConnected(); //call this function to refresh the number
                                // of the devices present in the system
  int devCount = SimpleIOClass::GetNoOfDevices();
</code>
Remarks:
 Call the IsConnected() prior to the call of this function
  in order to have the most recent number of devices that are present in
  the system
```

#### 23. GetDeviceInfo

```
Function:
   String Simple IOClass:: GetDeviceInfo (unsigned int uiDeviceNo)
 Summary:
  Returns the pathname for one of the connected devices
 Description:
   The function will return the pathname for the given device id
 Precondition:
  At least one call to the InitMCP2200() is needed in order to have the DLL
   searching for the compatible devices
 Parameters:
   uiDeviceNo - The device ID for which we need the path information
                Can have a value between 0 and (number of devices - 1)
 Returns:
  Function returns a string containing the pathname of the given device id.
  In the case the given ID is out of range, the function will return the
   "Device Index Error" string. In the case the device for which we
   need to have the pathname is not connected anymore, the return
  string will be "Device Not Connected".
 Example:
 <code>
   lblStatusBar->Text = SimpleIOClass::GetDeviceInfo(0);
 </code>
 Remarks:
  None
```

# 24. GetSelectedDeviceInfo

```
Function:
    String^ SimpleIOClass::GetSelectedDeviceInfo(void)

Summary:
    Returns the selected device pathname

Description:
    The function returns a string containing the unique pathname of the selected device.

Precondition:
    At least one call to the InitMCP2200() is needed in order to have the DLL searching for the compatible devices.

Parameters:
    None

Returns:
```

Function returns a string containing the unique pathname of the selected device.

```
Example:
<code>
   lblStatusBar->Text = SimpleIOClass::GetSelectedDeviceInfo(void)
</code>
Remarks:
```

The default selected device is the first one that the DLL finds. If the user wants to retrieve other device's pathname (assuming more than one device is present in the system), a call to SelectDevice(deviceNo) is needed.

# 25. ReadEEPROM

</code>

```
Function:
   int SimpleIOClass::ReadEEPROM(unsigned int uiEEPAddress)
  Summary:
   Reads a byte from the chip's EEPROM.
  Description:
   Reads a byte from the EEPROM at the given address.
    At least one call to the InitMCP2200() is needed in order to have the DLL
   searching for the compatible devices.
  Parameters:
    uiEEPAddress - The EEPROM address location we need to write to (must be
                   from 0 to 255incl.).
 Returns:
   Function returns any positive value as being the EEPROM's location value
   E WRONG ADDRESS (-3) - in case the given EEPROM address is out of range
   E CANNOT SEND DATA (-4) in case the function cannot send the command
   to the device.
  Example:
  <code>
    int iRetValue = SimpleIOClass::ReadEEPROM(0x01, 0xAB);
    if (iRetValue >= 0)
       lblStatusBar->Text = "Success";
    else
       lblStatusBar->Text = "Error reading to EEPROM "
+ SimpleIOClass::LastError();
```

#### 26. WriteEEPROM

```
Function:
   int SimpleIOClass::WriteEEPROM(unsigned int uiEEPAddress,
                                              unsigned char ucValue)
 Summary:
   Writes a byte into the chip's EEPROM.
 Description:
   Writes a byte at the given address into the internal 256 bytes EEPROM.
 Precondition:
   At least one call to the InitMCP2200() is needed in order to have the DLL
   searching for the compatible devices.
 Parameters:
   uiEEPAddress - The EEPROM address location we need to write to (must be
                   from 0 to 255incl.)
   ucValue - the byte value we need to write to the given location
 Returns:
   The function returns 0 if the write command was successfully sent to the
   E WRONG ADDRESS (-3) - in case the given EEPROM address is out of range
   E CANNOT SEND DATA (-4) - in case the function cannot send the command
   to the device
 Example:
 <code>
 int iRetValue = SimpleIOClass::WriteEEPROM(0x01, 0xAB);
   if (iRetValue == 0)
       lblStatusBar->Text = "Success";
   else
       lblStatusBar->Text = "Error writing to EEPROM "
+ SimpleIOClass::LastError();
 </code>
 Remarks:
   The function will send the write EEPROM command but it has no
   confirmation whether the EEPROM location was actually written.
   In order to verify the correctness of EEPROM write, the user can issue a
   ReadEEPROM() and check if the returned value matched the written one.
```